# TraAM langues vivantes 2023-2024

**Utilisation de l'IA par l'enseignant pour créer des activités destinées aux élèves au sein d'une séquence. Génération d'images de personnages par l'IA à partir de descriptions écrites par les élèves.**

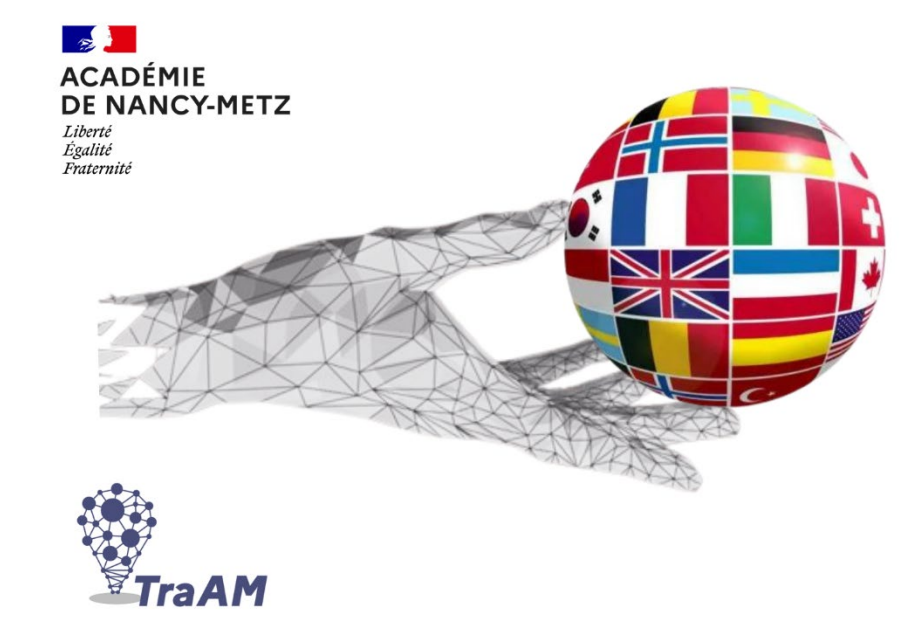

**GÉNÉRATION D'IMAGES AVEC L'IA**

Utilisation de Hotpot.ai, Copilot, Padlet « I can't Draw » et Canva « outil magique » pour :

- Générer des images de personnages à partir de descriptions écrites réalisées par des élèves de 5<sup>e</sup>.<br>Comparaison des images créées par l'IA en classe avec les élèves à l'oral.
- (en amont, possibilité de demander à l'IA [Chat GPT] d'expliquer et d'aider les élèves à corriger leurs productions écrites avant la génération des images)

# Sommaire

- **[Contexte](#page-2-0)**
- [Consignes données aux élèves](#page-3-0)
- [Aide à la correction de la production écrite des élèves avec l'IA \(Chat GPT\)](#page-4-0)
- [4.](#page-6-0) [4 outils basés sur l'IA utilisés pour générer des images](#page-6-0)
- [Résultats pour les 7 équipes](#page-11-0) (images générées à partir des descriptions)
- [6.](#page-22-0) [Analyse : freins et plus-values](#page-22-0)

# <span id="page-2-0"></span>**Contexte**

- $\Box$  Dans le cadre d'un projet eTwinning avec des partenaires polonais, des élèves français de 5<sup>e</sup> ont dû inventer et écrire collaborativement une histoire en anglais pour enfants en lien avec la thématique des émotions. En amont, les élèves ont réalisé leur portrait émotionnel, ont lu plusieurs histoires de Mr Men and Little Miss et ont créé avec leurs partenaires des posters pour donner des conseils sur la gestion des émotions par rapport à certaines situations.
- En tâche finale du projet, en 7 équipes transnationales, les élèves ont dû écrire collaborativement des histoires à destination d'enfants sur les émotions. Dans un premier temps, ils ont créé leur personnage principal, héros de leur histoire. Pour cela, ils ont rédigé des descriptions de leur personnage pour pouvoir en générer des images avec l'IA et choisir ensuite le héros de leur histoire. Le professeur a la possibilité d'utiliser Chat GPT pour aider les élèves à corriger leur production écrite.
- Le professeur a copié-collé les descriptions des personnages dans 4 générateurs d'images utilisant de l'IA. En classe, l'enseignant a projeté plusieurs images et les élèves ont oralement analysé ces images pour repérer les erreurs de l'IA, les éventuels biais et les images plus cohérentes par rapport à la description initiale.
- $\Box$  Une 2<sup>e</sup> phase (pour certains groupes) a été nécessaire pour réviser certaines descriptions afin d'obtenir une image plus proche de leurs attentes. Avec leurs partenaires, ils ont ensuite sélectionné l'image de leur personnage préféré et ont pu débuter l'écriture de leurs histoires à partir d'un début imposé.

### <span id="page-3-0"></span>**Consignes données aux élèves pour rédiger la description**

#### **CREATION OF THE CHARACTER**

- Create the main character of your story.
- Use the elements given and make complete sentences.
- . You can add elements in each category but choose only 1 feeling and 1 action.
- The sentences must be short and simple.
- Each team is in charge of a part (example below)

Polish pupils Sex: boy, girl, man, woman Skin color: white, brown, black Eyes: round, oval, almond, asian + colour Hair: long, short, of medium length, bald, spiky, straight, frizzy, wavy...+ colour

Other details : glasses, beard, moustache; a bun, a ponytail, braids Emotions: happy, sad, cheerful, worried, frightened... ction: sitting, standing, smiling, holding something....

We will use artificial intelligence to generate your character based on your description.

Instructions pour les élèves :

- Utiliser les éléments ci-dessous mais n'indiquer qu'une seule émotion et qu'une seule action.
- **EXEC** Les phrases doivent être courtes et simples.
- Chaque équipe est en charge d'une seule partie mais il faut prendre en compte les éléments inventés par l'équipe qui a commencé (afin d'adapter le complément de la description).

L'équipe 1 (polonaise) doit choisir et rédiger des phrases sur les éléments suivants : Sexe, couleur de peau, yeux et cheveux (des exemples sont fournis pour aider éventuellement des élèves)

L'équipe 2 (française) doit choisir et rédiger des phrases sur les éléments suivants : Autres détails (lunettes, barbe, moustache, coiffure…), une émotion et une action (ce que le personnage est en train de faire)

**French pupils** 

# <span id="page-4-0"></span>Aide à la correction des productions écrites pour les élèves avec Chat GPT

### Voici une production d'élèves à corriger :

"He is man. His skin is brown. His eyes is brown. His hair are black, frizzy and short. He have glasses and a beard. His sad today. He sitting on a bench".

#### On peut aussi demander à Chat GPT d'indiquer, d'expliquer et de corriger les erreurs des élèves

#### Vous

Tu dois aider des élèves français qui apprennent l'anglais à comprendre leurs erreurs dans leurs productions écrites. Tu dois leur indiquer et leur expliquer leurs erreurs. Puis tu dois ensuite corriger les erreurs. La dernière phrase des élèves doit être au présent be+ing. Voici la production des élèves : "He is man. His skin is brown. His eyes is brown. His hair are black, frizzy and short. He have glasses and a beard. His sad today. He sitting on a bench".

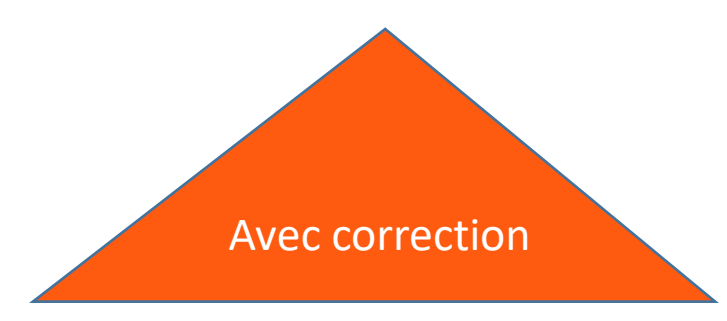

#### ChatGPT **GB**

D'accord, voyons les erreurs dans la production des élèves et corrigeons-les :

1. "He is man." -> "He is a man."

Explication : "Man" est un nom comptable singulier, donc il doit être précédé de l'article indéfini "a" pour être grammaticalement correct.

2. "His eyes is brown." -> "His eyes are brown."

Explication : "Eyes" est un nom pluriel, donc l'auxiliaire "are" doit être utilisé pour accorder avec le sujet "eyes".

- 3. "His hair are black, frizzy and short." -> "His hair is black, frizzy, and short." Explication : "Hair" est un nom non comptable, donc il doit être utilisé avec l'auxiliaire "is" pour être grammaticalement correct. De plus, "black, frizzy and short" sont des adjectifs décrivant "hair", donc ils doivent être séparés par des virgules.
- 4. "He have glasses and a beard." -> "He has glasses and a beard." Explication : "Have" est la forme incorrecte du verbe "to have" à la troisième personne du singulier. La forme correcte est "has".
- 5. "His sad today." -> "He is sad today."

Explication : "His" est un pronom possessif, mais ici on a besoin du verbe "to be" pour exprimer l'état émotionnel "sad".

6. "He sitting on a bench." -> "He is sitting on a bench."

Explication : Pour exprimer une action en cours à l'heure actuelle, on utilise "be + ing". Donc, "is sitting" est la forme correcte pour exprimer l'action de s'asseoir à l'heure actuelle.

La phrase corrigée dans son ensemble serait donc : "He is a man. His skin is brown. His eyes are brown. His hair is black, frizzy, and short. He has glasses and a beard. He is sad today. He is sitting on a bench."

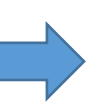

# Aide à la correction des productions écrites pour les élèves avec Chat GPT

### Voici une production d'élèves à corriger :

"He is man. His skin is brown. His eyes is brown. His hair are black, frizzy and short. He have glasses and a beard. His sad today. He sitting on a bench".

On peut demander à Chat GPT d'indiquer, d'expliquer mais de ne pas corriger les erreurs des élèves pour que ces derniers soient plus autonomes dans leurs corrections.

#### Vous

Tu dois aider des élèves français qui apprennent l'anglais à comprendre leurs erreurs dans leurs productions écrites. Tu dois leur indiquer et leur expliquer leurs erreurs mais tu ne dois surtout pas les corriger toi-même. La dernière phrase des élèves doit être au présent be+ing. Voici la production des élèves : "He is man. His skin is brown. His eyes is brown. His hair are black, frizzy and short. He have glasses and a beard. His sad today. He sitting on a bench".

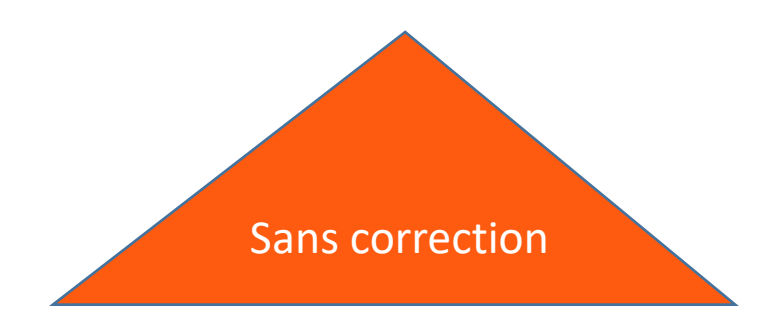

- 1. "He is man." L'erreur réside dans l'utilisation de "is" au lieu de "a". "Is" est utilisé pour décrire l'état ou la condition d'un sujet, tandis que "a" est utilisé pour introduire un nom commun singulier. Donc, ici, il manque "a" pour indiquer que "man" est un nom commun singulier.
- 2. "His eyes is brown." L'erreur se trouve dans l'accord entre le sujet ("eyes") et le verbe ("is"). En anglais, les verbes doivent être en accord avec leur sujet en termes de nombre (singulier ou pluriel). Comme "eyes" est au pluriel, le verbe devrait être au pluriel aussi.
- 3. "His hair are black, frizzy and short." Encore une fois, l'erreur réside dans l'accord entre le sujet ("hair") et le verbe ("are"). Même si "hair" semble être pluriel, en anglais, il est traité comme un nom singulier. C'est une exception grammaticale.
- 4. "He have glasses and a beard." L'erreur ici est l'utilisation de "have" au lieu de "has". "Have" est utilisé avec les sujets de première et deuxième personnes (I, you, we, they), tandis que "has" est utilisé avec les sujets de troisième personne singulier (he, she, it).
- 5. "His sad today." L'erreur ici est que l'adjectif "sad" doit être précédé par le verbe "is" pour former une phrase correcte. En anglais, l'état ou la condition actuelle est exprimé avec le verbe "to be" suivi d'un adjectif.
- 6. "He sitting on a bench." L'erreur réside dans la structure de la phrase. Pour indiquer une action en cours, on utilise la forme en -ing du verbe avec le verbe "to be". Cela indique que l'action est en cours au moment présent.

#### <span id="page-6-0"></span> $\overline{4}$ Les 4 outils basés sur l'IA utilisés

- A. <https://hotpot.ai/art-generator>
- B. <https://copilot.microsoft.com/images/create>
- C. Padlet avec l'outil « I can't draw » : <https://padlet.com/>
- D. Canva avec l'outil magique : [https://www.canva.com/magic](https://www.canva.com/magic-home)[home](https://www.canva.com/magic-home)

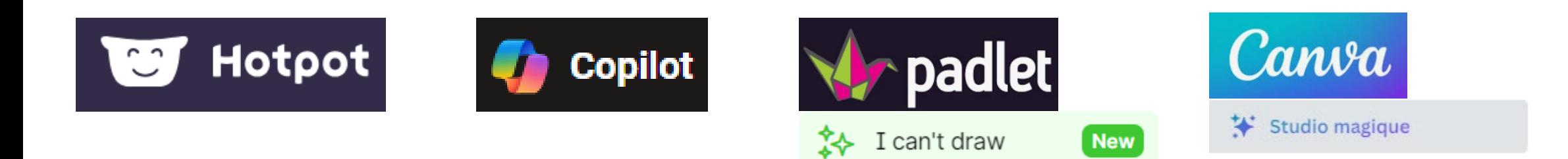

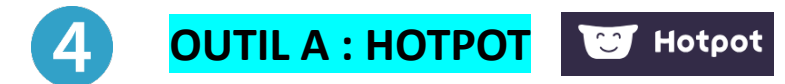

<https://hotpot.ai/art-generator>

### **Al Art Generator**

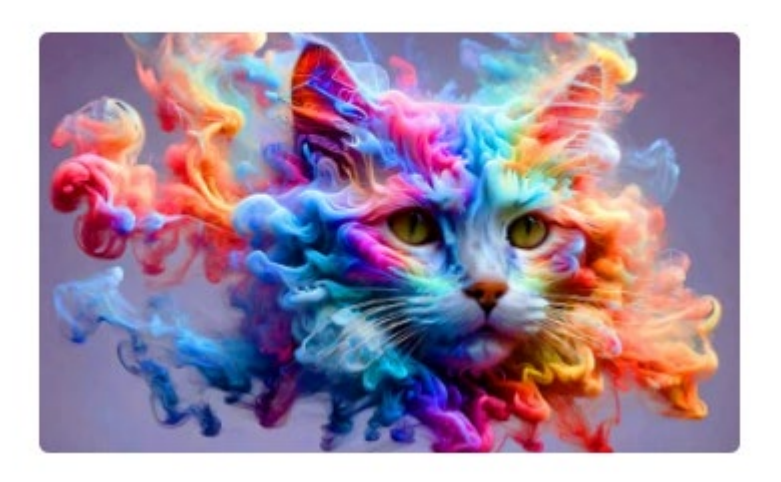

Hotpot.ai ne nécessite pas de création de compte dans un premier temps. Mais au bout de plusieurs générations d'images, il indique que la création de compte (gratuit) est nécessaire pour désactiver les filtres de sécurité.

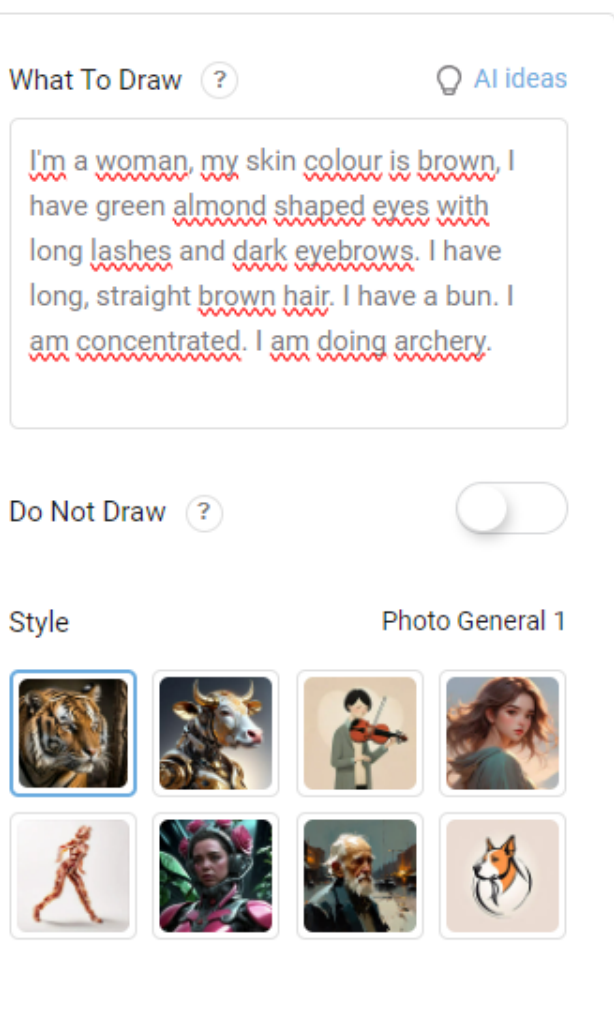

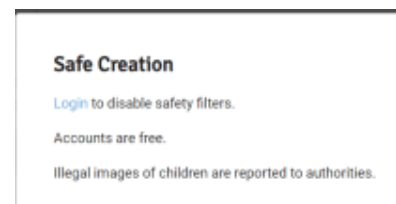

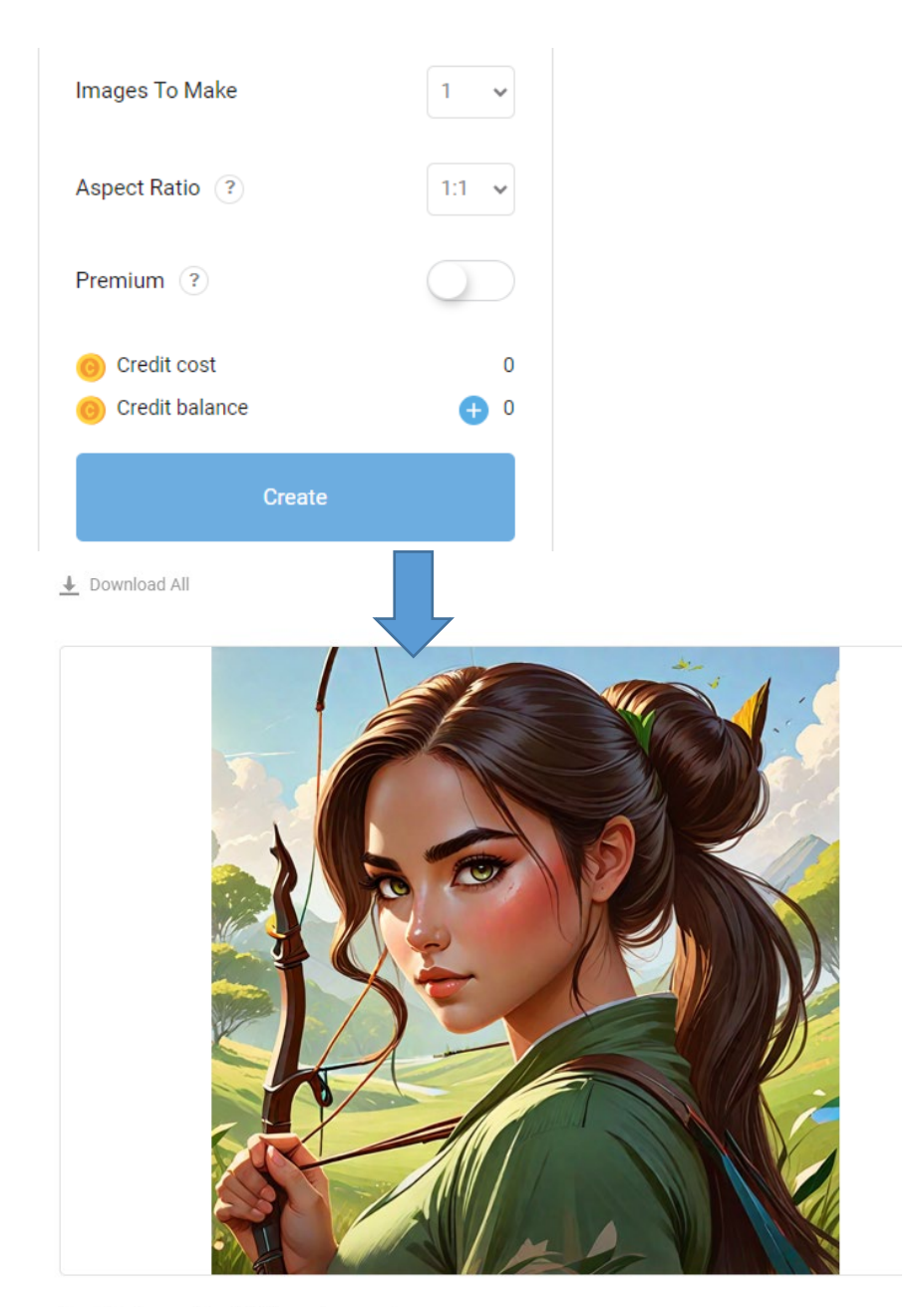

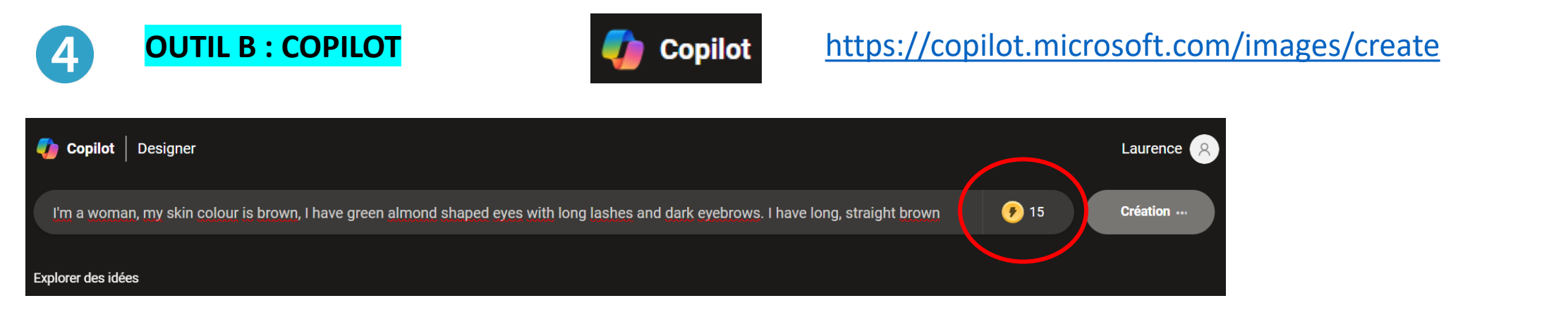

• Copilot nécessite d'avoir un compte Microsoft et nous limite en tentatives avec seulement 15 images générées gratuitement (service payant ensuite).

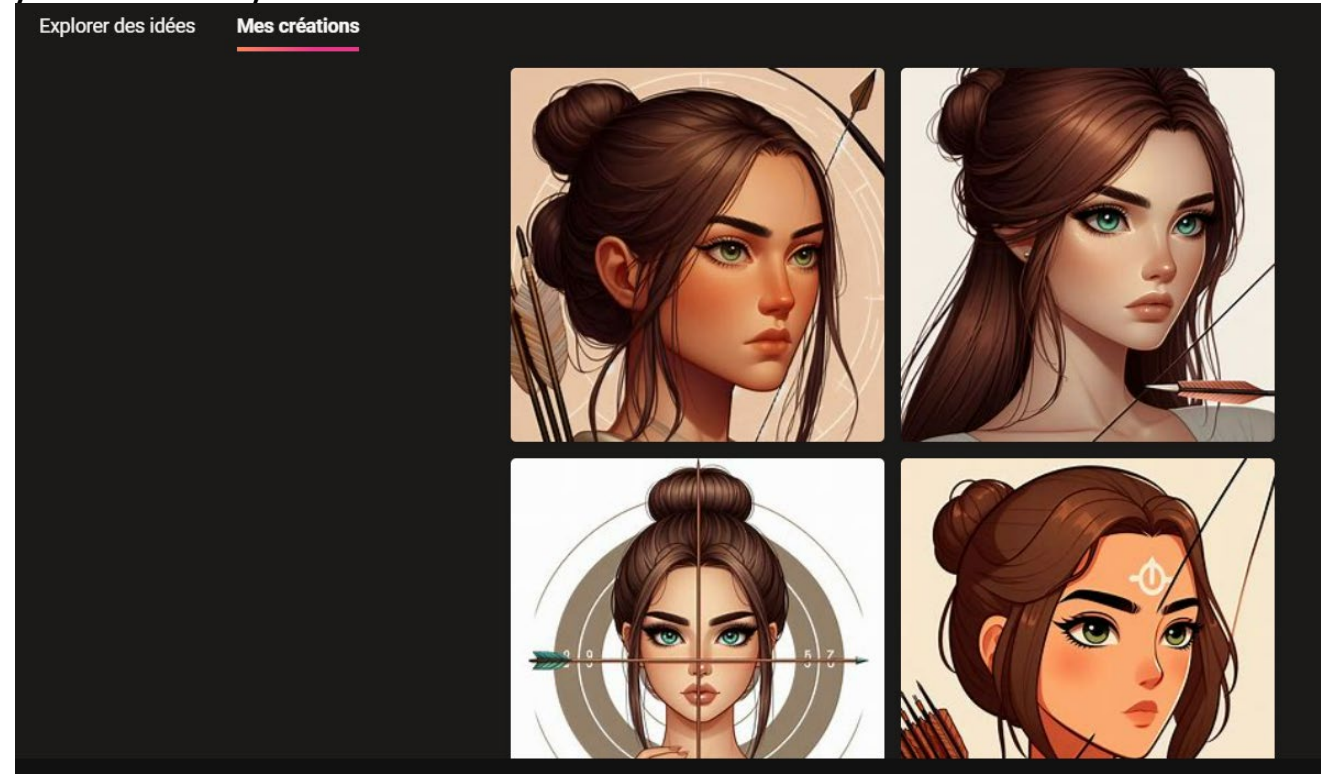

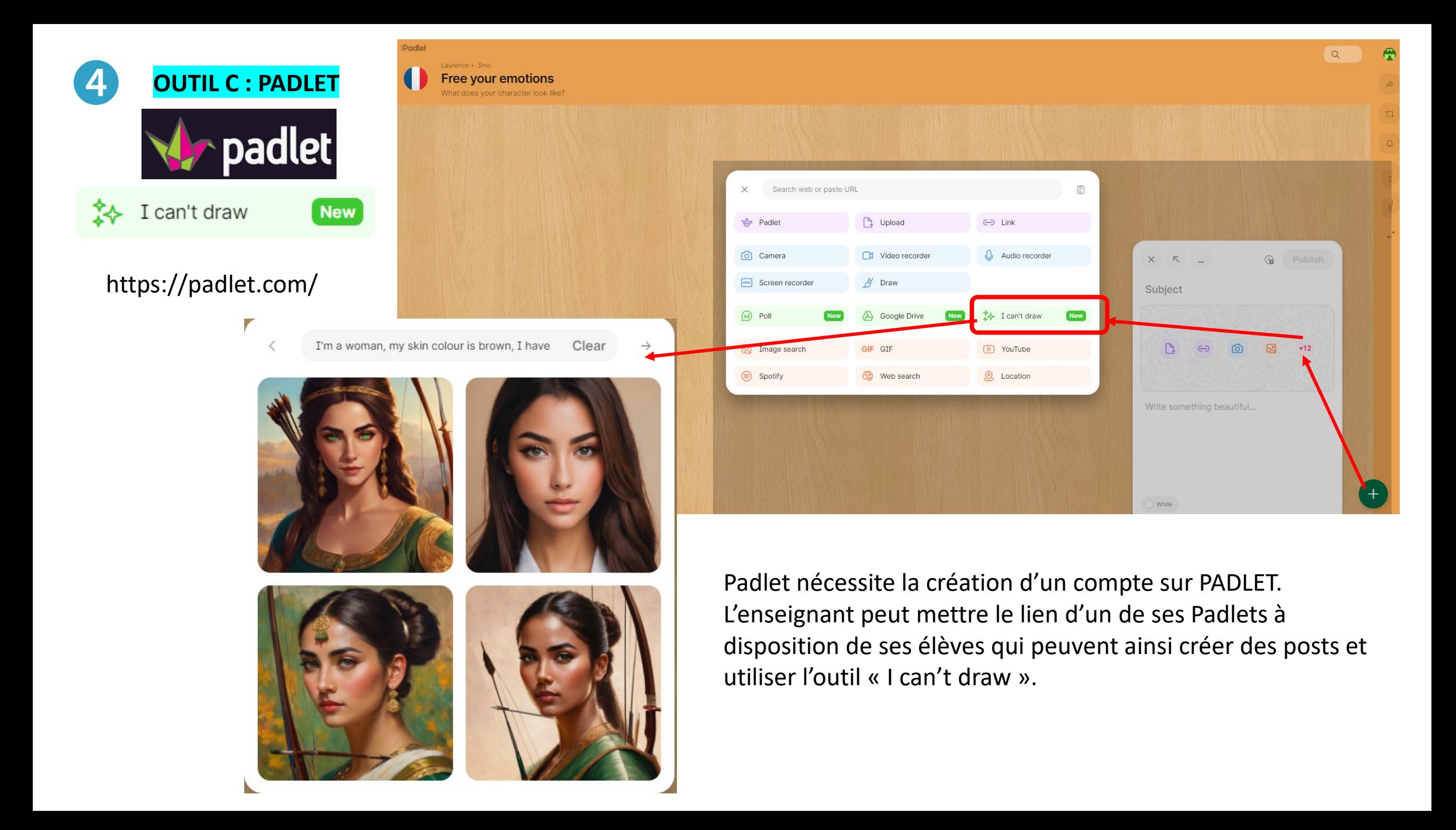

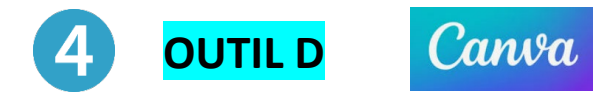

### <https://www.canva.com/magic-home>

#### Canva  $\equiv$

**→** Studio magique

CANVA nécessite la création d'un compte sur CANVA (donc uniquement pour les enseignants). CANVA bloque quelquefois des résultats (non conformes à leurs politiques).

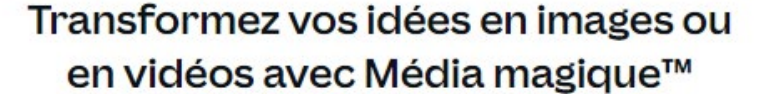

l'utilisation de ces images. En savoir plu I'm a woman, my skin colour is brown, I have green almond shaped eyes with long lashes and dark

() Générer à nouveau

Effacer

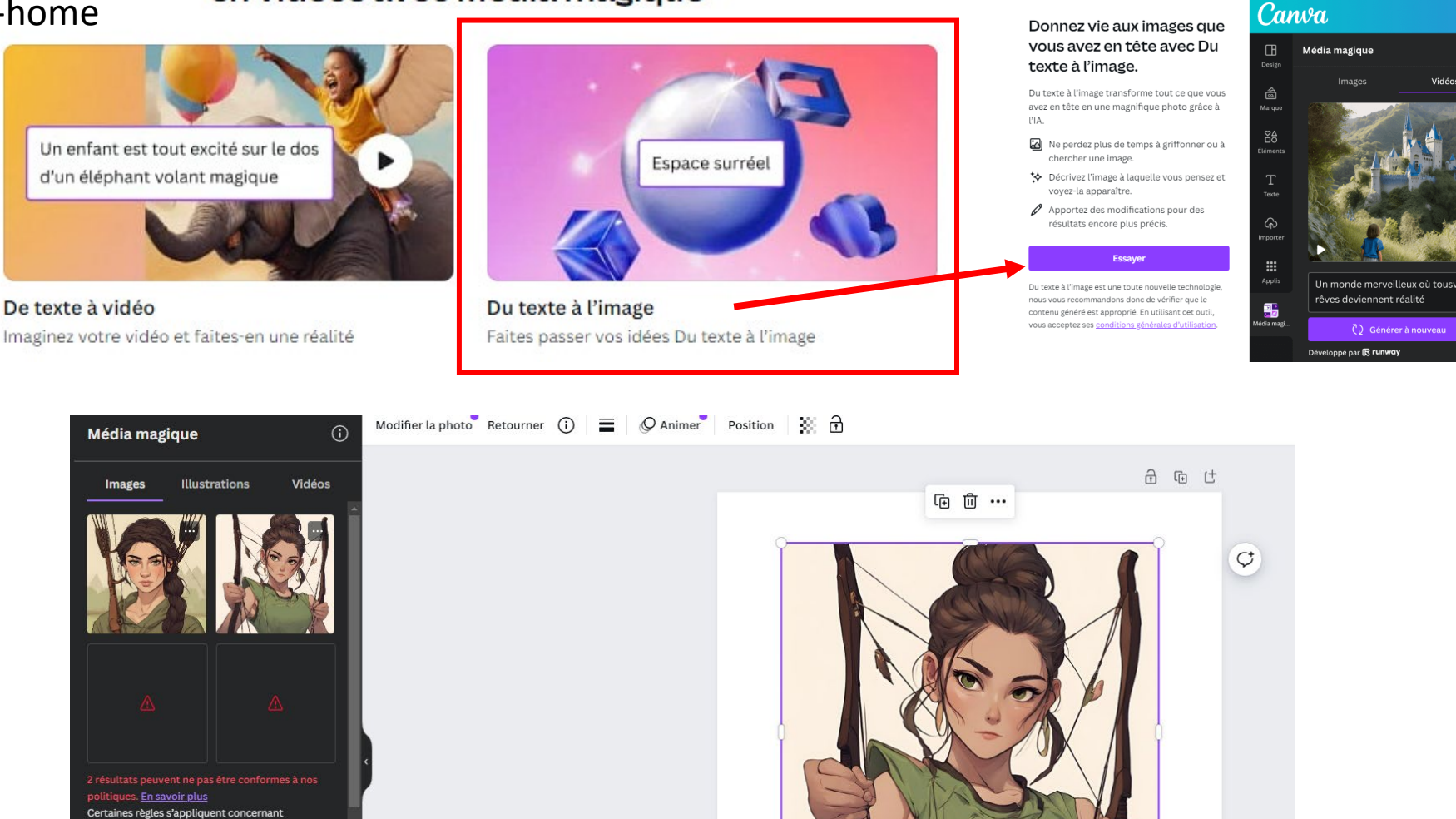

+ Ajouter une page

 $(3)$ 

# <span id="page-11-0"></span>**Texte écrit par les élèves français et polonais de l'équipe 1 (sur** *[Digidoc](https://ladigitale.dev/digidoc/)***) :**

I'm a woman, my skin colour is brown, I have green almond shaped eyes with long lashes and dark eyebrows. I have long, straight brown hair. I have a bun. I am concentrated. I am doing archery.

Je suis une femme à la peau brune. J'ai des yeux verts en forme d'amande avec de longs cils et des sourcils foncés. J'ai de longs cheveux bruns raides. J'ai un chignon. Je suis concentrée. Je suis en train de faire du tir à l'arc.

# **Results of pictures generated by IA tools:**

<https://hotpot.ai/art-generator> Copilot

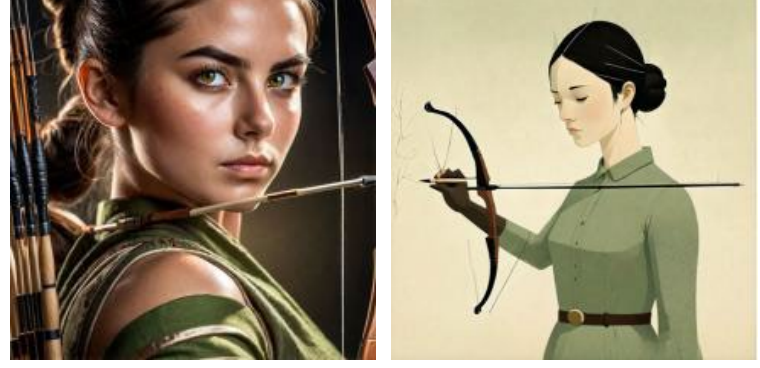

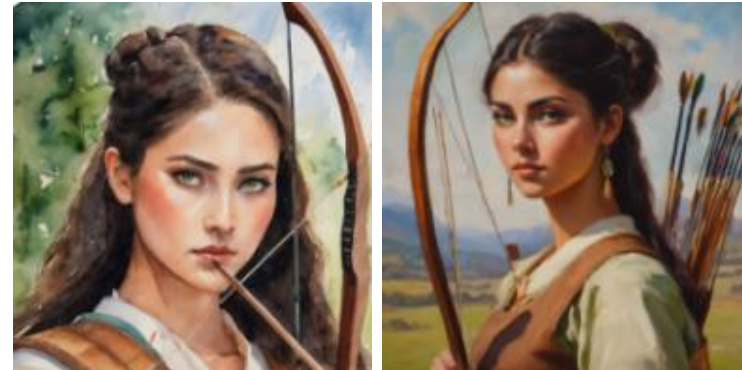

Padlet I can't draw **Canva Canva Outil magique** Résultats plutôt cohérents sauf que les cheveux ne sont pas toujours raides (avec Padlet). Sur 2 images seulement, la femme semble être dans l'action, en train de tirer une flèche.

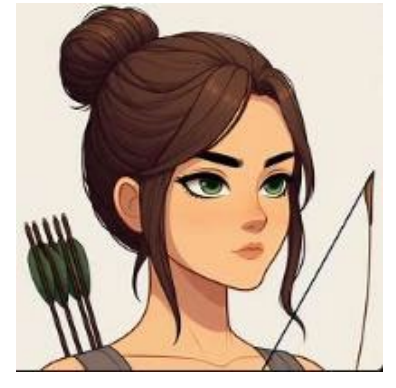

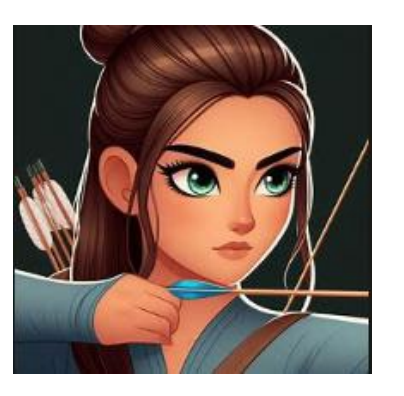

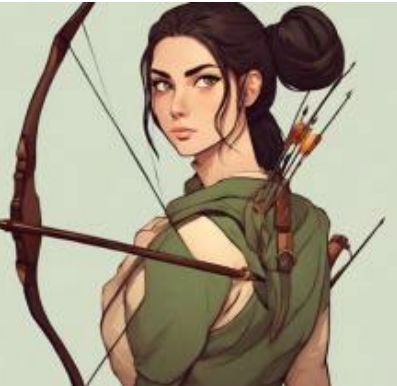

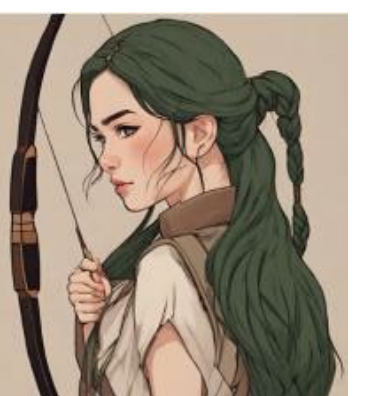

## **Texte écrit par les élèves français et polonais de l'équipe 2** (sur *[Digidoc](https://ladigitale.dev/digidoc/)*) :

He is a man. His skin is brown. His eyes are brown. His hair is black, frizzy, and short. He has got  $\overline{\phantom{a}}$ glasses and a beard. Today he is sad. He is sitting on a bench.

C'est un homme à la peau brune. Ses yeux sont bruns. Ses cheveux sont noirs, frisés et courts. Il porte des lunettes et une barbe. Aujourd'hui il est triste. Il est assis sur un banc.

# **Results of pictures generated by IA tools:**

<https://hotpot.ai/art-generator> Copilot

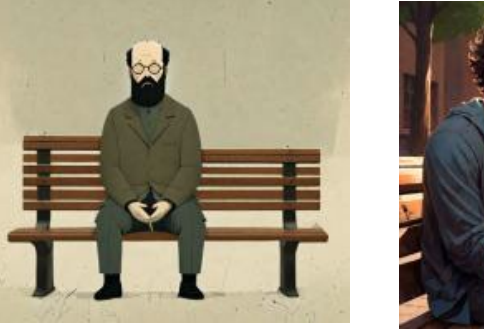

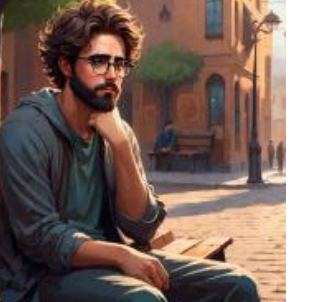

Résultats plutôt cohérents sauf pour la première image car l'homme est chauve.

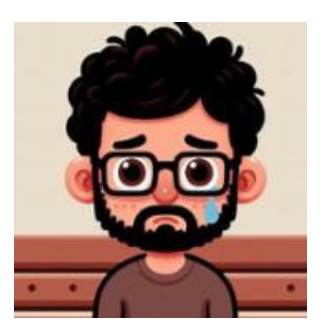

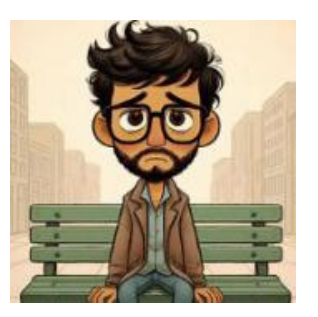

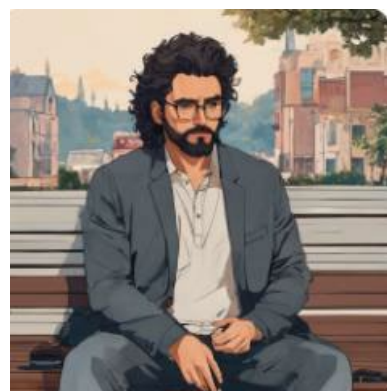

Padlet I can't draw 
Les élèves n'imaginant

Canva Outil magique aucun des personnages créés comme pouvant incarner le héro de leur histoire, ils ont modifié la description (voir diapo suivante)

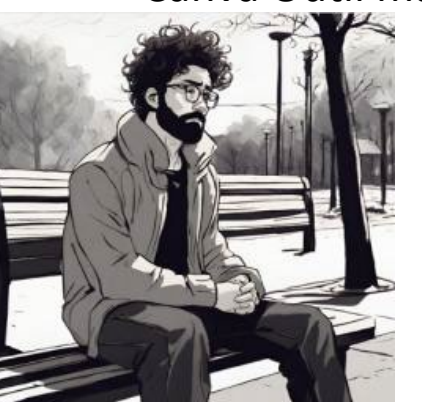

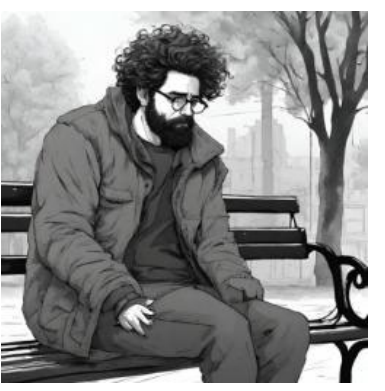

# **Texte écrit par les élèves français et polonais de l'équipe 2** (sur *Digidoc*) :

He is a boy. He has got short spiky brown hair. He has got brown eyes. His skin is white. Today he is sad. He is sitting on a bench.

C'est un garçon. Il a des cheveux courts bruns et en brosse. Ses yeux sont bruns. Il a la peau blanche. Il porte des lunettes et une barbe. Aujourd'hui il est triste. Il est assis sur un banc.

### **Results of pictures generated by IA tools:**

Canva Outil magique **Padlet I can't draw** 

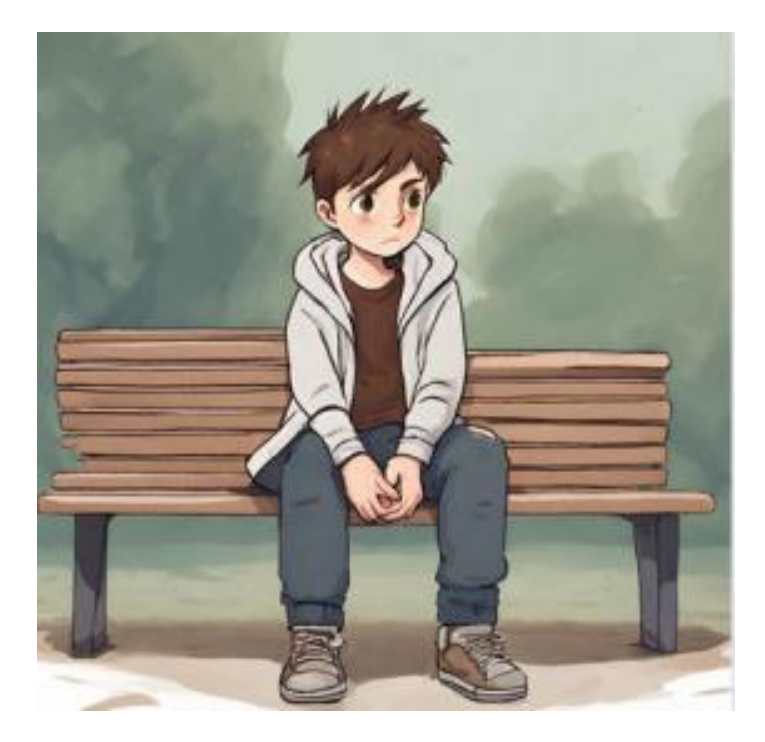

Résultats plutôt cohérents à la description.

Les élèves ont eu plus de facilité avec l'image nouvellement créée.

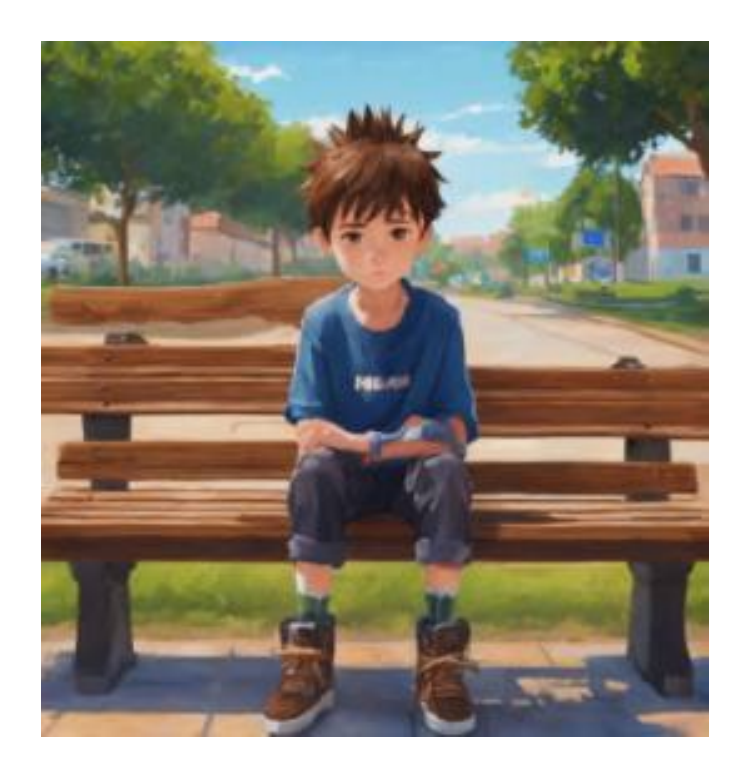

# **Texte écrit par les élèves français et polonais de l'équipe 3** (sur *Digidoc*) :

She is a girl. She has long black hair, and Asian eyes. She has glasses. She is happy. She is watching a series on Netflix.

C'est une fille. Elle a de longs cheveux noirs et des yeux asiatiques. Elle porte des lunettes. Elle est heureuse. Elle regarde une série sur Netflix.

### **Results of pictures generated by IA tools:**

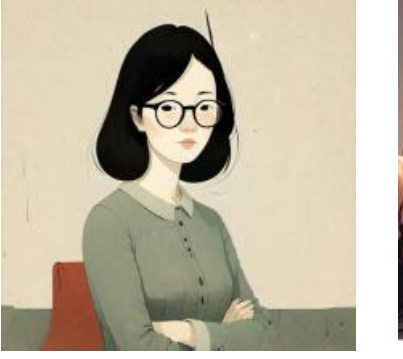

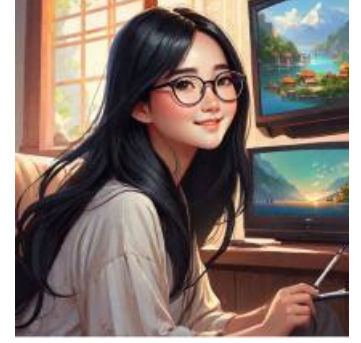

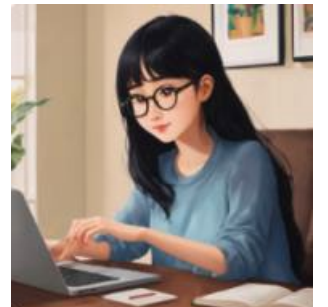

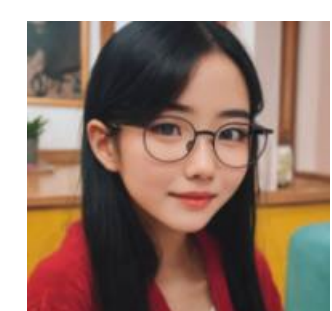

Padlet I can't draw Canva Canva Outil magique La forme des yeux n'est pas toujours asiatique. On ne voit pas qu'elle regarde forcément une série. Netflix apparait sur une seule image. Canva mentionne que Netflix peut générer un contenu non conforme à leurs politiques.

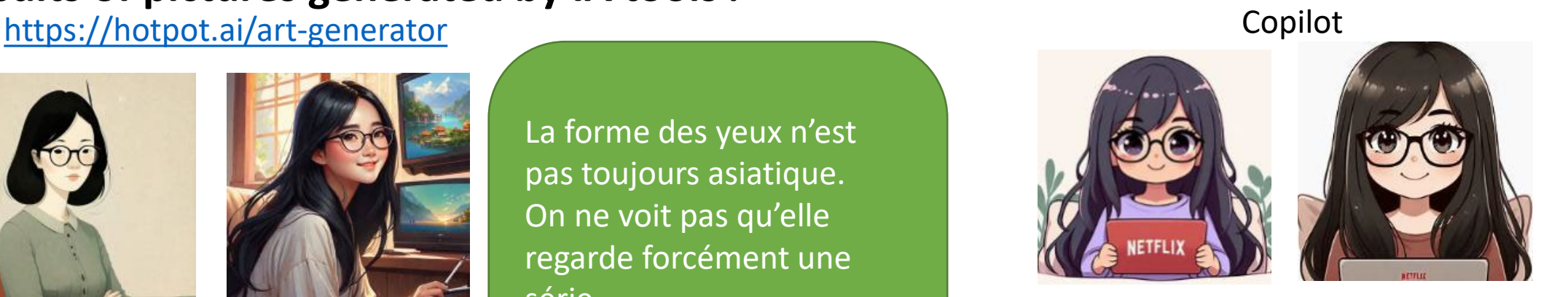

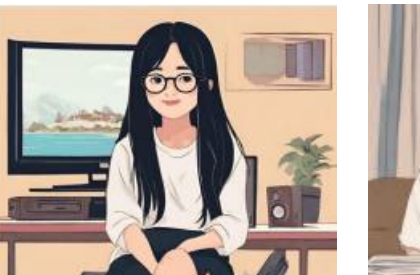

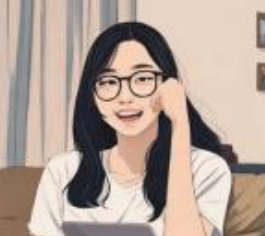

d Asian eves. She has glasses. She happy. She is watching a series or

# **Texte écrit par les élèves français et polonais de l'équipe 4** (sur *Digidoc*) :

He is a man. He is bald. His eyes are oval shaped. He is walking in the park and it is raining. He has a beard and a moustache. He is worried.

C'est un homme. Il est chauve. Ses yeux sont de forme ovale. Il marche dans le parc et il pleut. Il porte une barbe et une moustache. Il est inquiet.

### **Results of pictures generated by IA tools:**

<https://hotpot.ai/art-generator> Copilot

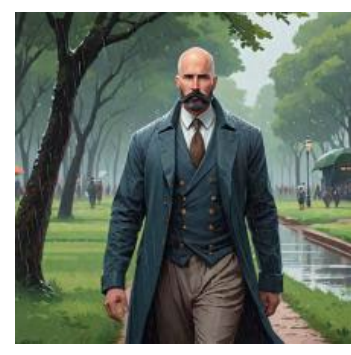

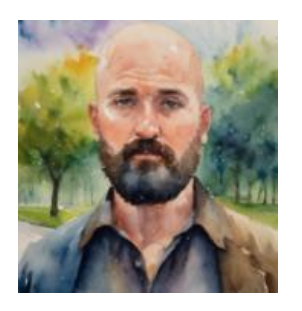

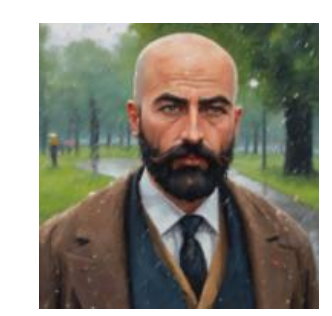

Padlet I can't draw The pourrait pas The Canva Outil magique Les images sont globalement conformes à la description (sauf les yeux de forme ovale). Toutefois, les élèves ont réalisé que le personnage ne pourrait pas correspondre au héro de leur histoire et ont totalement modifié la description (voir diapo suivante).

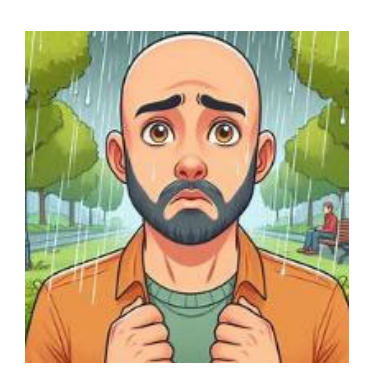

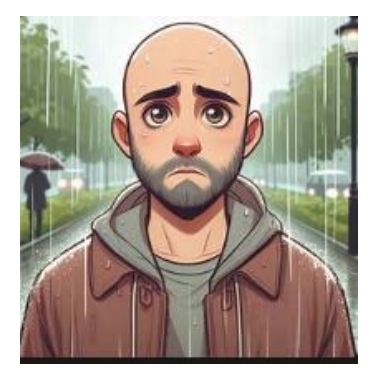

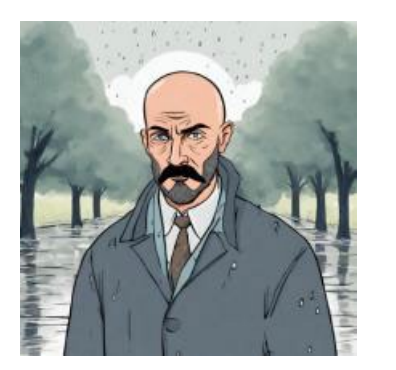

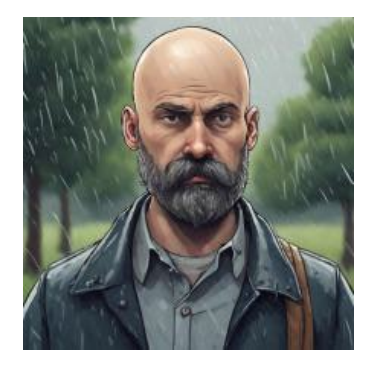

### **Texte réécrit par les élèves français et polonais de l'équipe 4 version 2** (sur **[Digidoc](https://ladigitale.dev/digidoc/))** :

She is a girl. She has long black hair. She is tanned. She has almond blue eyes. She is wearing a blue head band. She is walking in the park and it is raining. She is worried.

C'est une fille. Elle a de longs cheveux noirs. Elle est bronzée. Elle a des yeux bleu en amande. Elle porte un bandeau bleu. Elle marche dans le parc et il pleut. Elle est inquiète.

### **Results of pictures generated by IA tools:**

#### Canva Outil magique

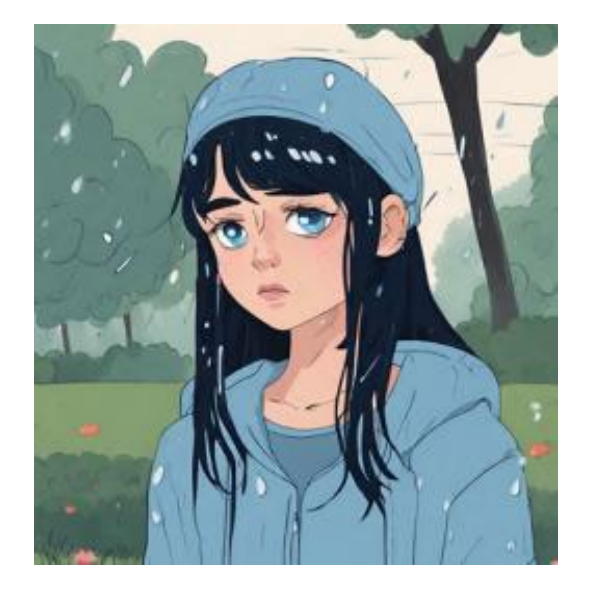

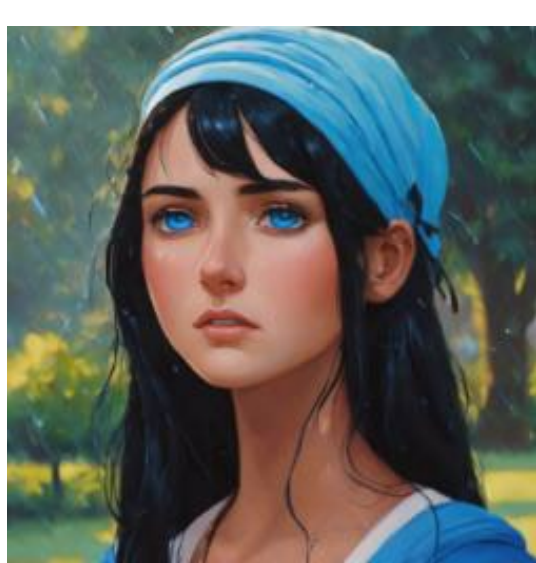

La jeune fille n'est pas forcément bronzée mais les résultats sont plutôt cohérents (on devine plus la pluie sur la 2<sup>e</sup> image qu'on ne la voit). L'image 3 montre davantage l'action de « marcher » car elle a l'air plus statique sur les 2 images précédentes. Les élèves ont eu plus de facilité avec l'image nouvellement créée.

#### Padlet I can't draw

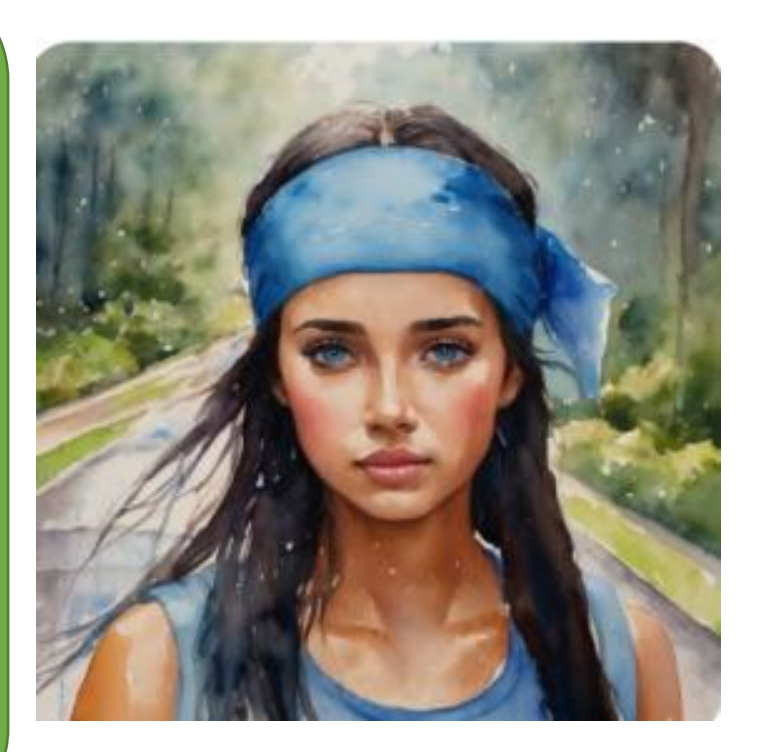

# **Texte écrit par les élèves français et polonais de l'équipe 5** (sur *Digidoc*) :

I'm a man. My skin color is white. I have blue oval eyes. I have blond, short hair. I am happy. I have big glasses. I am reading a book.

Je suis un homme. Ma peau est blanche. J'ai des yeux bleus de forme ovale. J'ai des cheveux blonds courts. Je suis heureux. J'ai de grosses lunettes. Je suis en train de lire un livre. inquiet.

### **Results of pictures generated by IA tools:**

<https://hotpot.ai/art-generator> Copilot

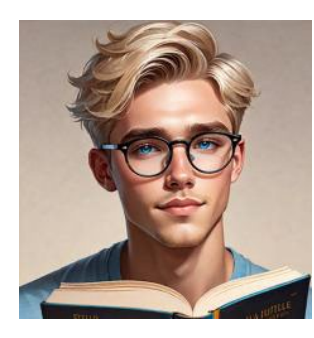

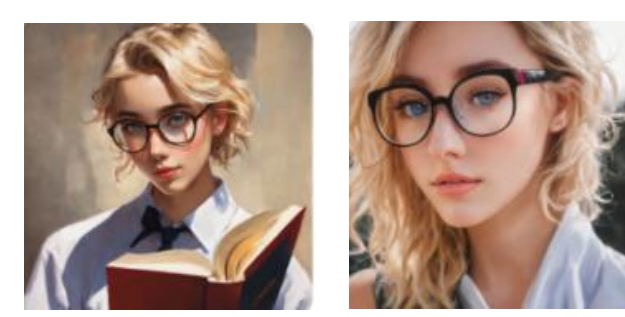

Padlet I can't draw and the set of the contract of the canva Outil magique canvariant can't draw and the contract canvil magique D'une façon surprenante, l'image générée par Padlet ressemble davantage à une femme qu'à un homme. Les élèves ont choisi de modifier à nouveau la description (voir diapositive suivante)

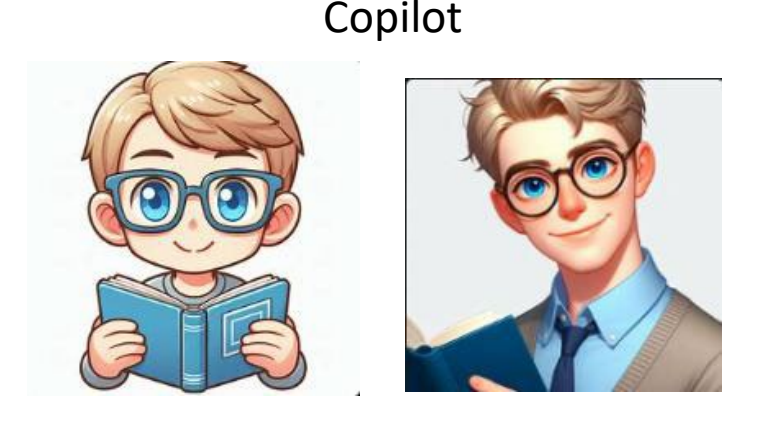

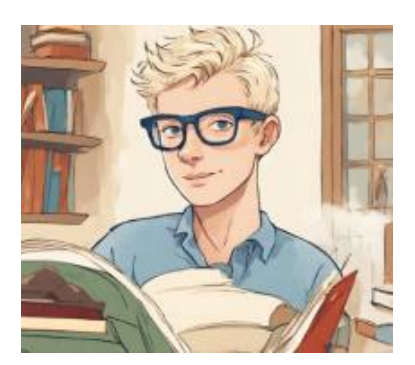

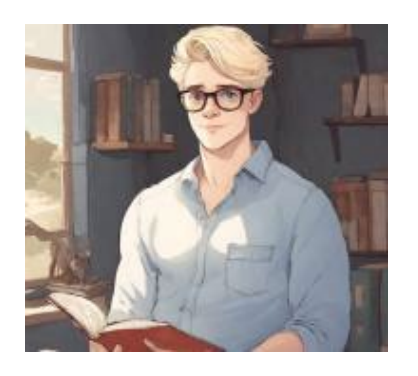

# **Texte réécrit par les élèves français et polonais de l'équipe 5 version 2** (sur *Digidoc*) :

My name is Marshal. I'm a man. My skin color is white. I have blue oval eyes. I have blond, short hair. am happy. I have big glasses. I am reading a book. I have sunglasses. I'm running in the street.

Mon nom est Marshal. Je suis un homme. J'ai la peau blanche. J'ai des yeux bleus de forme ovale. J'ai des cheveux blonds et clairs. Je suis heureux. Je porte des lunettes de soleil. Je uis en train de courir dans la rue.

### **Results of pictures generated by IA tools:**

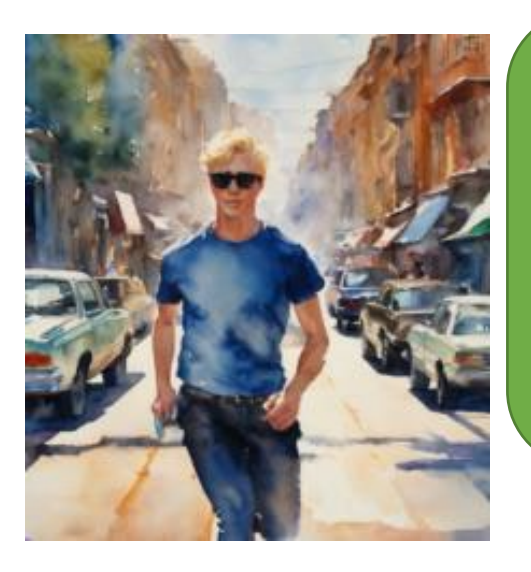

Le résultat est plutôt cohérent sauf pour l'action. En effet, le personnage est en train de courir uniquement sur l'image 1.

### Padlet I can't draw Canva Outil magique

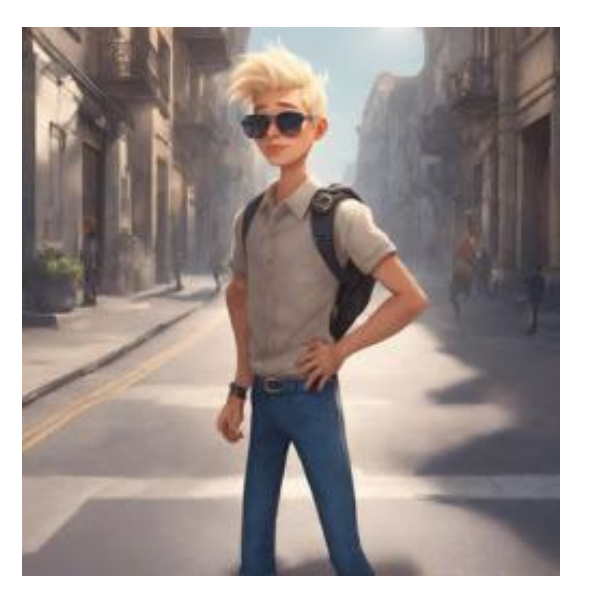

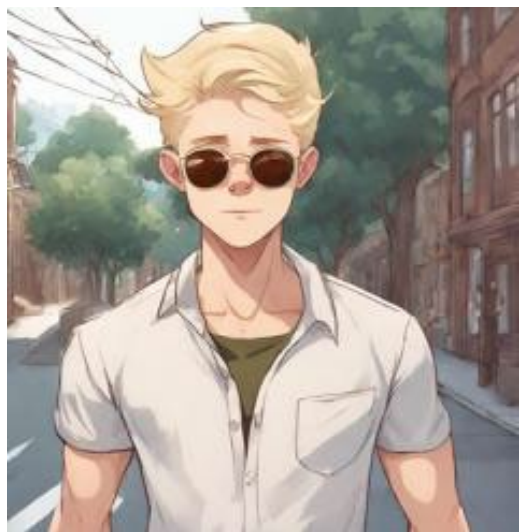

# **Texte écrit par les élèves français et polonais de l'équipe 6 (sur** *[Digidoc](https://ladigitale.dev/digidoc/)***) :**

She is a girl. She has long blond hair with glasses. She has round brown eyes. Her skin color is black. She wears black glasses. She isn't tall. She is cheerful and she is going to the park with her dog.

C'est une fille. Elle a de longs cheveux blonds avec des lunettes. Elle a des yeux ronds bruns. Sa couleur de peau est noire. Je suis heureux. Elle porte des lunettes noires. Elle est joyeuse and elle va au parc avec son chien

# **Results of pictures generated by IA tools:**

<https://hotpot.ai/art-generator> Copilot

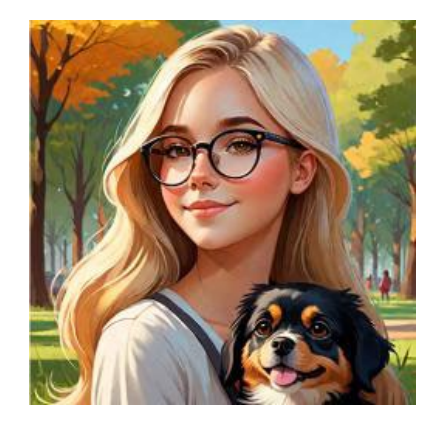

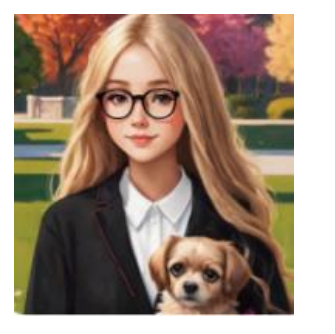

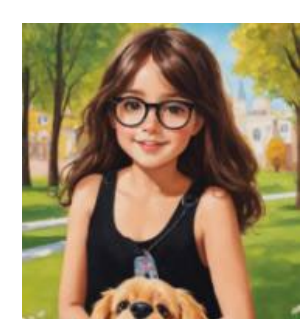

e chien a également des
le chien a également des
le chien a également des
le canva Outil magique
le canvie draw
le chien a également des
le canva Outil magique
le canvie draw
le chien a également des
le canvie draw
le chie Aucune des images ne propose une fille à la peau noire. Une image montre une fille aux cheveux bruns et non blonds comme stipulé dans la requête. Sur une des images, lunettes et sur une autre, le chien n'apparait même pas. Les élèves ont donc reformulé et changé la description (voir diapositive suivante).

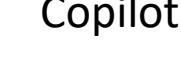

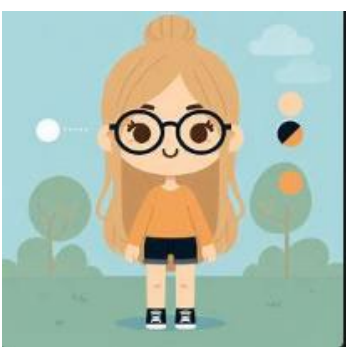

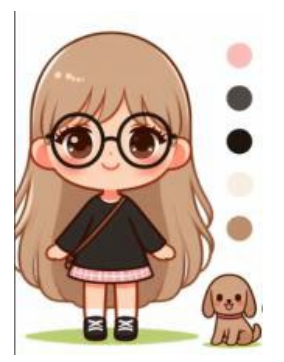

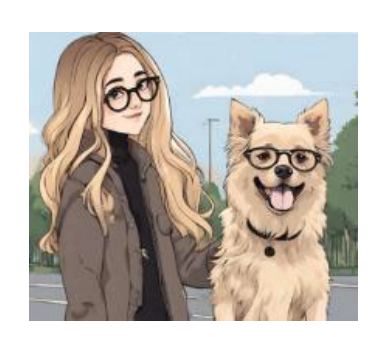

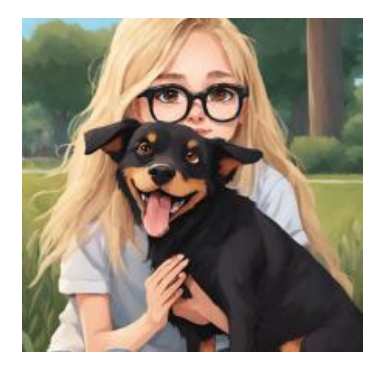

## Texte réécrit par les élèves français et polonais de l'équipe 6 version 2 (sur *Digidoc)* :

He is a boy. He is black. He has short curly black hair. he has brown eyes. He is cheerful and he is going to the park with his dog.

C'est un garçon. Il est noir. Il a des cheveux noirs courts et frisés. Il est joyeux et il va au parc avec son chien.

### **Results of pictures generated by IA tools:**

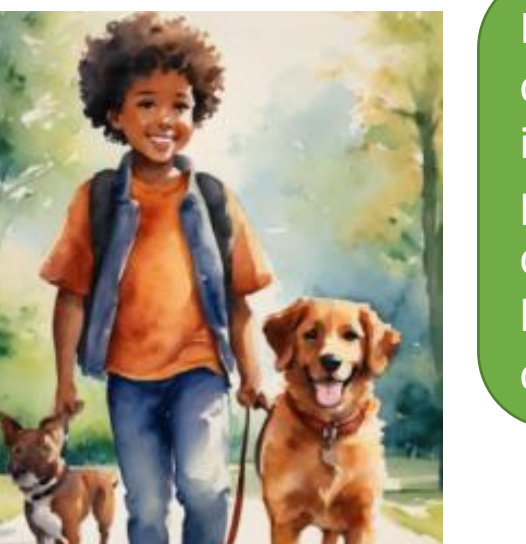

Le garçon a une peau de couleur plus foncée (que les images générées précédemment). Il y a 2 chiens sur l'image 1 et la laisse n'est pas reliée au chien sur l'image 2.

#### Padlet I can't draw Canva Outil magique

![](_page_20_Picture_8.jpeg)

# **Texte écrit par les élèves français et polonais de l'équipe 7** (sur *Digidoc*) :

I am Mark. I am a boy. I have white skin. I have round eyes with white-blue color, and spiky brown hair. I have glasses. I am happy. I am smiling.

Je suis un garçon. J'ai la peau blanche. J'ai des yeux ronds bleus and des cheveux bruns en brosse. Je porte des lunettes. Je suis heureux. Je suis en train de sourire.

## **Results of pictures generated by IA tools:**

<https://hotpot.ai/art-generator> Copilot

#### **Safe Creation**

Login to disable safety filters.

Accounts are free.

Illegal images of children are reported to authorities.

![](_page_21_Picture_10.jpeg)

![](_page_21_Picture_11.jpeg)

Padlet I can't draw **Canva Canva Canva Canva Canva Canva Canva Outil magique**<br>
Canva Outil magique Pour poursuivre la création d'image avec hotpot.ai, un compte (gratuit) a dû être créé par l'enseignant. Les élèves ont été surpris par l'image 1 générée par Copilot (mais ne l'était pas). Un des garçon a les cheveux blancs et non bruns.

![](_page_21_Picture_14.jpeg)

![](_page_21_Picture_15.jpeg)

![](_page_21_Picture_17.jpeg)

![](_page_21_Picture_18.jpeg)

# <span id="page-22-0"></span>Analyse : freins et plus-values

Freins :

- L'enseignant doit créer un compte pour accéder aux outils de création avec l'IA. Les élèves ne peuvent donc pas réaliser cette activité seuls. C'est à l'enseignant de copier-coller leurs descriptions.
- Certains sites ne proposent qu'un nombre limité de génération d'images.
- Il faut bien comparer les résultats obtenus et observer les détails.
- Les générateurs d'images par l'IA évoluent vite, de nouveaux apparaissent régulièrement et il est ainsi difficile d'opérer un choix qui ne sera peut-être plus pertinent à court ou moyen terme.

#### Avantages de l'utilisation de l'IA pour générer des images à partir d'un texte :

- Les élèves ont apprécié cette activité surtout à l'oral lorsqu'ils ont comparé les résultats obtenus par rapport à leur requête initiale.
- Les images générées aident les élèves à se projeter dans l'histoire à créer.
- Les images créées sont variées et proposent aussi des styles différents (photo, dessins, etc.)
- Les élèves améliorent de production écrite car ils sont amenés à reformuler le prompt pour obtenir une image proche de leurs attentes.
- Les élèves développent leur esprit critique en analysant les images obtenues par l'IA, identifiant ainsi certains biais (stéréotypes, préjugés...)
- L'utilisation de Chat GPT pour corriger les erreurs des élèves dans leurs productions écrites est un gain de temps pour l'enseignant qui n'a qu'à copier-coller le texte créé par les élèves (depuis le document collaboratif digidoc) en demandant une correction avec des explications destinées aux élèves.